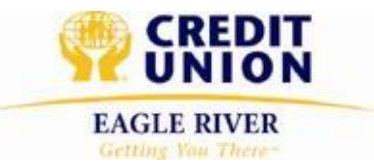

## **Interac® Online — Coming Soon!!!**

Have you ever wanted to pay for an online purchase using your credit union account rather than using a credit card? Now you can with Interac® Online. At home, or on the go, with Interac® Online, gone are the days of sharing your credit card information with retailers when shopping online. This new payment method gives you the option to pay for online purchases directly from your credit union account. It's the newest online payment method, and it's fast, convenient, and secure.

#### **How Interac® Online works**

- Select Interac® Online at the online checkout. You will be directed to the secure Interac® gateway page.
- Select which province your credit union resides, and then select Eagle River Credit Union. You will be directed to your secure personal online banking login page.
- Log in to your Eagle River Credit Union account.
- Select the account you wish to use and confirm the transaction.
- Once confirmed, you are logged out of your Eagle River Credit Union account and are redirected back to the retailer's confirmation page.

### **Benefit of using Interac® Online**

- It's secure. No personal banking information is shared with the retailer or other third parties. The payment is completed through your secure banking session.
- It's convenient. There are no extra accounts to set up or passwords to remember.
- It's fast. The transaction takes place in just a few clicks using available funds in your credit union account.

# **Frequently asked questions**

#### **What is Interac® Online?**

It's a service that allows you to pay for online purchases from your Eagle River Credit Union account. You can even pay your taxes with it.

#### **Are there any fees to use it?**

The cost will be \$1 per transaction.

#### **How do I use it?**

When making a purchase online, the online checkout shows various options for payment. If Interac® Online is available it will be shown as a payment option. When you select Interac® Online, you will be directed to the Interac® Gateway page where you will select your "Eagle River Credit Union" from the financial institution options. *(Tip: this is the same process as accepting an e-transfer)***.** After selecting your credit union, you will be directed to your online banking page to sign in. Once you've logged in, you may choose the account from which you wish to make the payment.

#### **Who accepts Interac® Online?**

Any participating online retail merchant. The Canada Revenue Agency (CRA) also accepts payments for taxes via Interac® Online. As well, some educational institutions accept Interac® Online for tuition payments. For a list of participating online merchants, click here:www.interac.ca/index.php/en/store-locator.

#### **Is my account debited immediately?**

Yes. Interac® Online is just like using your debit card at the store; your account is debited as soon as the purchase is made.

#### **Can my payment be stopped?**

No, the payment cannot be stopped. If you find you have made a payment in error you will need to contact the online merchant and ask for a refund.

#### **Can I make payments in any currency?**

Payments can only be made in Canadian dollars.

#### **Is there a payment limit?**

The payment limit on your account applies. Most accounts allow a maximum \$1,000 per transaction and a maximum of \$2,500 in transactions per day.

#### **How do I know whether my payment was completed successfully?**

You will receive a confirmation screen when the payment is authorized. You will also see your transaction confirmed when you return to the online retailer's website.